## <span id="page-0-0"></span>**XBA Personalwesen Lohnartmodell für Sonntags-, Feiertags-, Nachtzuschläge (SFN)**

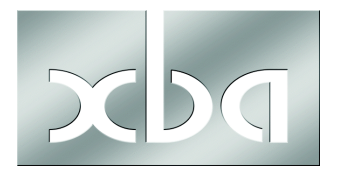

Sonntags-, Feiertags- und Nachtzuschläge (SFN) sind in bestimmten Grenzen steuerfrei und beitragsfrei in der Sozialversicherung. Aufgrund der komplexen gesetzlichen Vorgaben ist die Abrechnung jedoch nicht einfach.

Zur Unterstützung der Abrechnung von SFN-Zuschlägen wird ein Lohnartmodell mit dem *XBA Personalwesen* ausgeliefert. Lesen Sie hier, wie dieses Lohnartmodell aufgebaut ist und wie Sie es importieren und anwenden.

**!** Aktueller Hinweis zum Lohnartmodell bis Ende 2016: Laut einem Urteil des BGH vom 29.06.2016 sind Nachtarbeitszuschläge, die im Sinne von § 3b EStG gewährt werden, als Erschwerniszulagen im Sinne von § 850a Nr. 3 ZPO unpfändbar.

Lohnarten zur Abrechnung dieser Zuschläge müssen ggf. angepasst werden: Stammdaten → Lohnarten → Öffnen der Lohnartdefinition → Kennzeichen → Pfändungstyp: **'Aufwandsentschädigung §850a Absatz 3'**.

Im Lohnartmodell für SFN-Zuschläge, das mit der Version **2.14 für 2017** ausgeliefert wird, sind die betroffenen Lohnarten bereits angepasst. Falls Sie das Lohnartmodell jedoch **zu einem früheren Zeitpunkt importiert** haben, ist die genannte Anpassung jedoch **für alle betroffenen Lohnarten erforderlich**! (Siehe auch Infoblatt zum Jahreswechsel 2016/2017, Seite 23).

### **Inhalt**

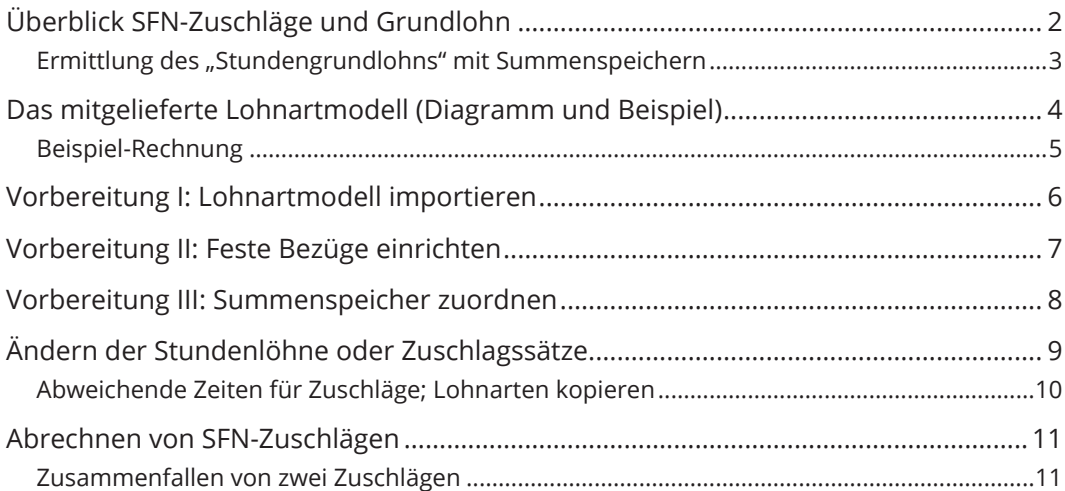

# <span id="page-1-0"></span>Überblick SFN-Zuschläge und Grundlohn

Dieses Infoblatt kann die gesetzlichen Vorgaben zur Abrechnung von SFN-Zuschlägen nicht im Detail erläutern. Deshalb an dieser Stelle nur der Überblick über die wichtigsten Regelungen nach § 3 b EStG sowie dem Haushaltsbegleitgesetz (ab 07/2006). Informieren Sie sich über zusätzliche Detail- oder Ausnahmeregelungen, die ggf. für Ihre Mitarbeiter gelten.

Zuschläge für tatsächlich geleistete SFN-Arbeit sind in folgender Höhe **steuerfrei und beitragsfrei in der Sozialversicherung** (jeweils bezogen auf den **Grundlohn**, dazu siehe unten):

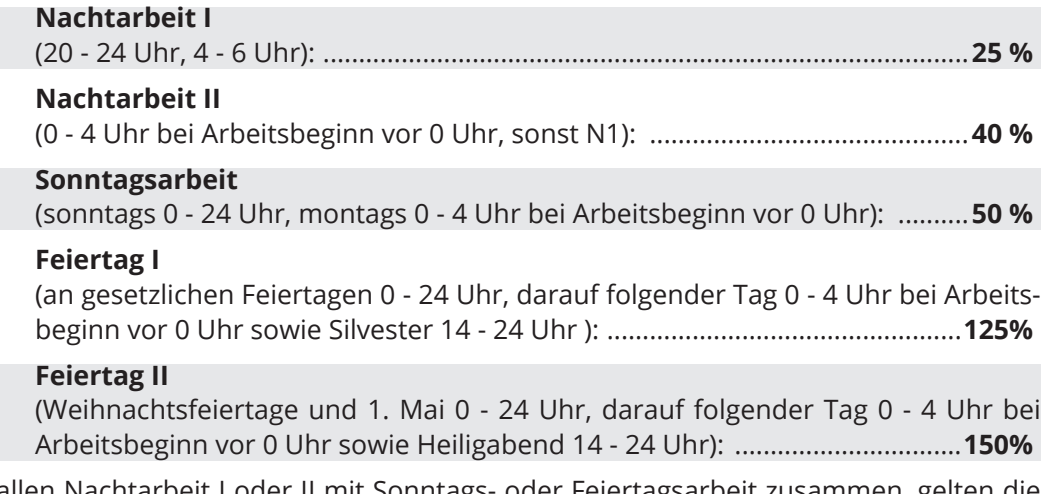

Fallen Nachtarbeit I oder II mit Sonntags- oder Feiertagsarbeit zusammen, gelten die genannten Zuschlagssätze kumulativ. Beispiel: Für die Arbeitszeit an einem Sonntag zwischen 20 und 24 Uhr kann ein steuer- und beitragsfreier Zuschlag in Höhe von 75 % des Grundlohns gezahlt werden.

Seit Inkrafttreten des Haushaltsbegleitgesetzes zum 1. Juli 2006 sind SFN-Zuschläge nur noch sozialversicherungsfrei, soweit der Stundengrundlohn, auf den sie gezahlt werden, 25,-Euro nicht überschreitet. Darüber hinaus gelten für die Beitragsfreiheit die Voraussetzungen für die Steuerfreiheit (siehe § 3 b EStG).

Für die Steuerfreiheit gilt ein abweichender Freibetrag von 50,-Euro (Stundengrundlohn).

Daraus ergeben sich folgende Höchstgrenzen für die SV-Beitragsfreiheit / Steuerfreiheit von SFN-Zuschlägen.

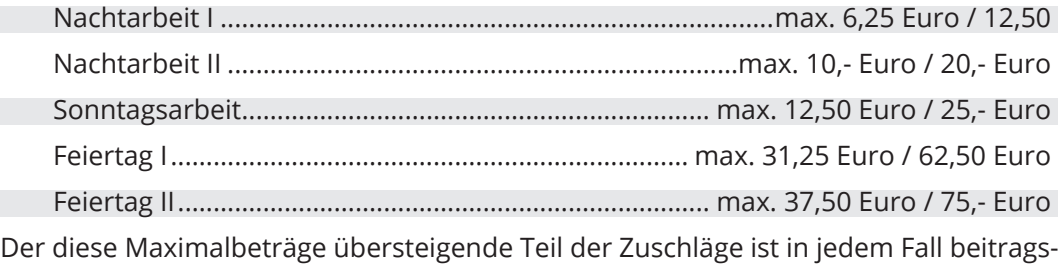

bzw. steuerpflichtiges Arbeitsentgelt.

#### <span id="page-2-0"></span>**Ermittlung des "Stundengrundlohns" mit Summenspeichern**

#### **Der Grundlohn ist das laufende steuerpflichtige Arbeitsentgelt im Abrechnungsmonat.**

Hinzuzurechnen sind außerdem die steuerfreien Beträge für Direktversicherung, Pensionskasse, Pensionsfond (zusätzliche Beiträge, die nicht über Gehaltsumwandlung abgerechnet werden).

Zur Ermittlung des **Stundengrundlohns** wird der Grundlohn durch die Anzahl der regelmäßigen monatlichen Arbeitsstunden geteilt, die wie folgt zu berechnen ist: **wöchentliche Arbeitszeit \* 4,35**

Das SFN-Lohnartmodell ermittelt den Grundlohn mit Summenspeichern. Dafür werden zwei Summenspeicher verwendet:

- **•** In den Summenspeicher **GRDLE1** fließen die Bezüge ein, die bei Teilmonaten automatisch anteilig gekürzt werden, z.B. Gehalt.
- **•** In den Summenspeicher **GRDLE2** fließen die Bezüge ein, die auch bei Teilmonaten ungekürzt abgerechnet bzw. gekürzt erfasst werden, z.B. Firmenwagen 1%.

Zur Einsteuerung der Stunden in die Summenspeicher muss für alle Mitarbeiter, die SFN-Zuschläge erhalten, die mitgelieferte Lohnart GRDL\_E1 abgerechnet werden. Richten Sie hierfür einen festen Bezug ein, wie auf [Seite 7](#page-6-1) beschrieben. Für Zeitlohnempfänger muss zusätzlich über einen festen Bezug mit der Lohnart GRDL\_E2Z auch der Betrag eingesteuert werden.

Die korrekte Zuordnung aller abgerechneten Bezüge zu diesen Summenspeichern müssen Sie in jedem Fall manuell vornehmen bzw. prüfen (siehe [Seite 8](#page-7-1)).

## <span id="page-3-0"></span>Das mitgelieferte Lohnartmodell (Diagramm und Beispiel)

Das folgende Diagramm stellt die beteiligten Lohnarten am **Beispiel der Abrechnung von Nachtarbeit I** dar. Die Lohnart ZN1\_E25 wird als variabler Bezug mit der Anzahl der geleisteten Nachtarbeitsstunden erfasst und löst damit die folgende Berechnung aus. Die mitgelieferte Lohnart ZN1\_E25 verwendet den Stundenlohn "STDL1" und den Faktor 25/100 (25 % Zuschlag für Nachtarbeit I). Diese Angaben müssen ggf. (nur in der Erfassungslohnart ZN1\_E25!) angepasst werden (siehe [Seite 9](#page-8-1)).

Der Stundengrundlohn wird von den Lohnarten GRDL1\_N1 und GRDL2\_N2 ermittelt und an die Folgelohnarten ZN1STFM und ZN1SVFM übergeben.

In der Verdienstabrechnung werden die steuer- und SV-freien Zuschläge mit der Lohnart ZN1SVFR ausgewiesen.

"+ Betrag": Der berechnete Betrag wird an die Folgelohnart positiv übergeben; Addition "- Betrag": Der berechnete Betrag wird an die Folgelohnart negativ übergeben; Subtraktion

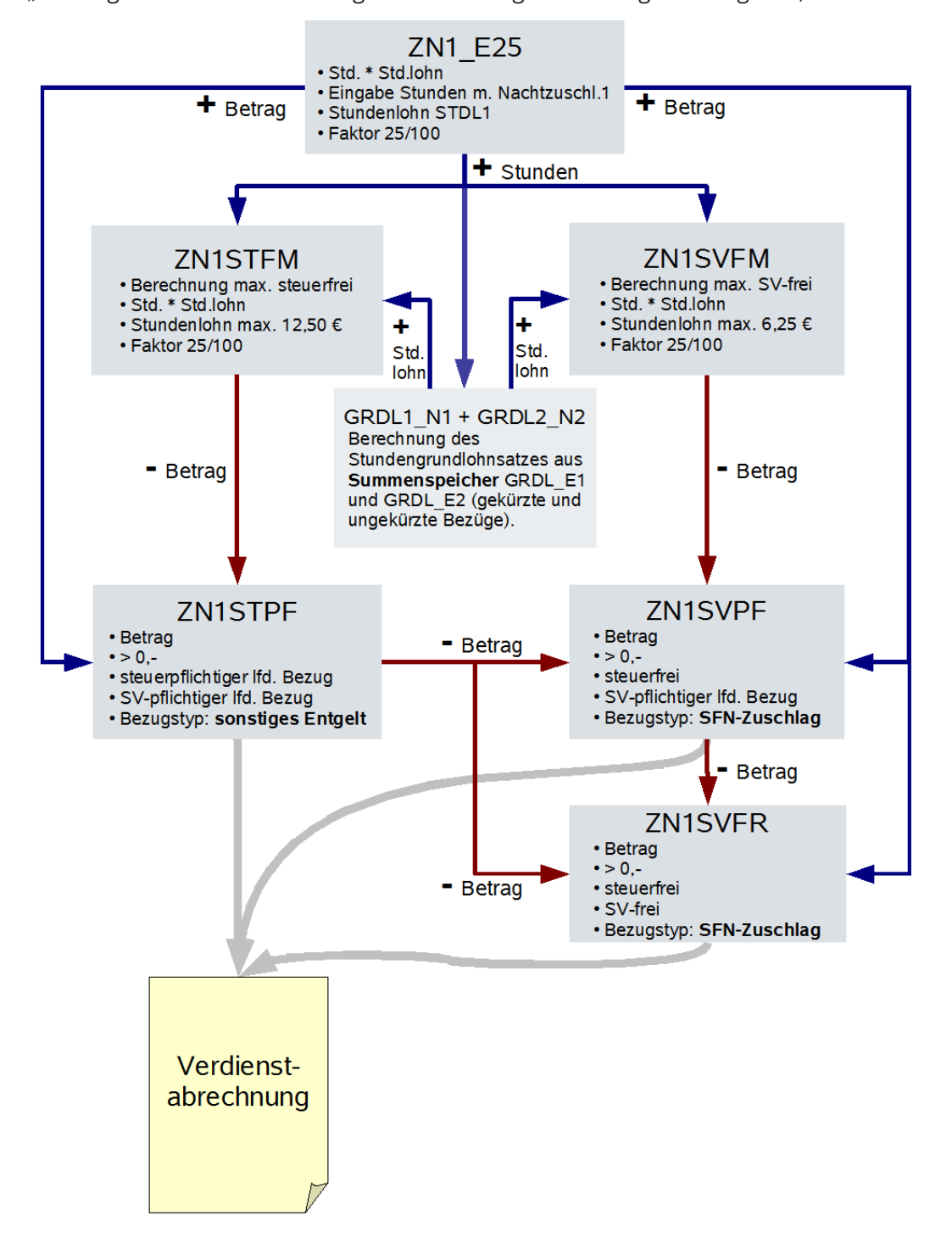

XBA Personalwesen – Lohnartmodell Sonntag-, Feiertags- und Nachtzuschläge 12.04.2017 • © XBA Software AG • Angaben ohne Gewähr. Änderungen vorbehalten. **[4](#page-0-0)** <span id="page-4-0"></span>Zum mitgelieferten Lohnartmodell für SFN-Zuschläge gehören insgesamt:

- **• 5 x 6 Lohnarten** für die Abrechnung der verschiedenen **Zuschlagsarten**: für Nachtarbeit 1 ("ZN1..."), Nachtarbeit 2 ("ZN2..."), Sonntagsarbeit ("ZS1..."), Feiertagsarbeit 1 ("ZF1...") und Feiertagsarbeit 2 ("ZF2...")
- **• 5 x 2 Lohnarten für die Grundlohnermittlung** ("GRDL\_N1", "GRDL\_N2" etc.)
- **• 3 Lohnarten** zur Einsteuerung der Werte in die **Summenspeicher** ("GRDL\_E...")
- **• 2 Summenspeicher**: für Bezüge mit bzw. ohne anteilige Kürzung bei Teilmonaten ("GRDLE1", "GRDLE2")
- **• 1 Buchungszeile** ("3100 SFN-Zuschläge")

Das SFN-Lohnartmodell wird in diesem Infoblatt am Beispiel des Zuschlags für Nachtarbeit I (25 %) erläutert. Die Funktionsweise ist für alle Zuschlagsarten gleich, die Lohnarten unterscheiden sich im Wesentlichen nur durch die unterschiedlichen Höchstbeträge und Höchstsätze.

Tipp: In den Stammdaten der Lohnarten finden Sie die Registerkarte Folgelohnartdiagramm. Sie zeigt für eine Lohnart alle abhängigen verknüpften Lohnarten an. Diese Darstellung macht umfangreiche Lohnartmodelle wie das SFN-Modell leichter nachvollziehbar und prüfbar. Direkt aus dem Folgelohnartdiagramm können Sie Lohnarten auch mit einem Doppelklick öffnen.

### **Beispiel-Rechnung**

Ein Mitarbeiter leistet im Abrechnungsmonat 20 Stunden Nachtarbeit I. Vereinbart ist ein Zuschlag auf den Stundenlohn von 30,- Euro in Höhe von 30% (in diesem Beispiel wurde deshalb der Faktor in der mitgelieferten Lohnart ZN1\_E25 von 25/100 auf 30/100 geändert.)

Als Stundengrundlohn werden für dieses Beispiel 32,- Euro angenommen (GRDL1\_N1 + GRDL1\_N2).

Zur Abrechnung wird ein variabler Bezug mit der Lohnart ZN1\_E25 erfasst. Eingegeben werden 20 Stunden, der Stundenlohn (30,- Euro) ist als STDL1 hinterlegt.

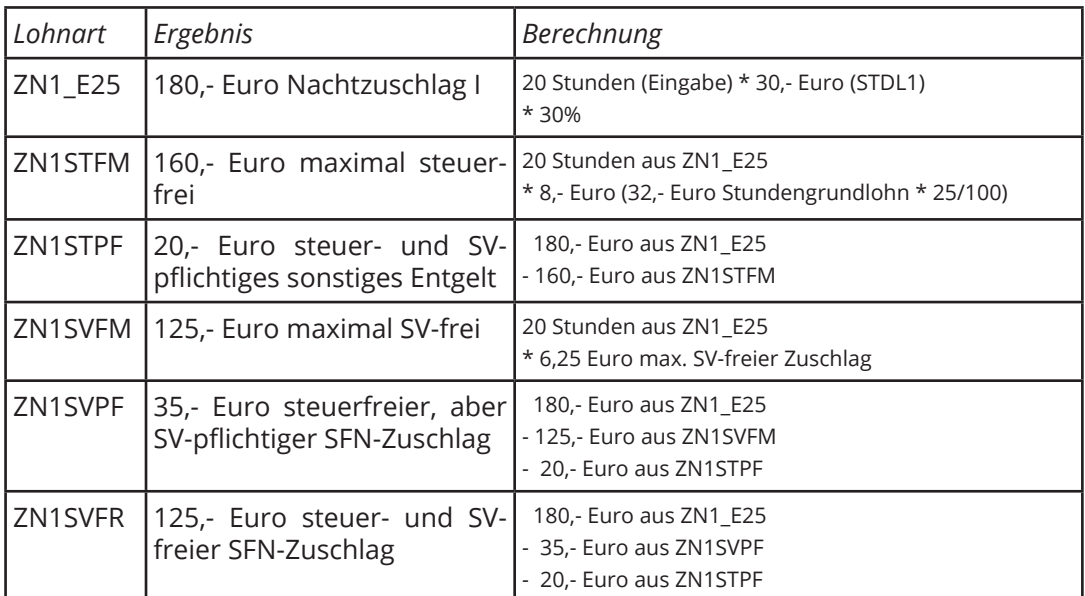

Berechnet werden folgende Werte:

Der insgesamt gezahlte Zuschlag in Höhe von 180,- wird verteilt auf die Lohnarten ZN1STPF, ZN1SVPF und ZN1SVFR in der Verdienstabrechnung ausgewiesen.

## <span id="page-5-1"></span><span id="page-5-0"></span>Vorbereitung I: Lohnartmodell importieren

Das gesamte SFN-Lohnartmodell, einschließlich aller Lohnarten, der beiden Summenspeicher und der Buchungszeile, können Sie über eine spezielle Importfunktion in einem Arbeitsgang in Ihren Datenbestand einlesen.

Lohnarten, Summenspeicher und Buchungszeile werden nur übernommen, sofern sie nicht bereits vorhanden sind.

- **1.** Öffnen Sie aus dem Hauptbildschirm den Ordner Stammdaten > Firmenstammdaten.
- **2.** Wählen Sie den Ordner Firma.
- **3.** Wählen Sie im Menü Aktionen (oder im Kontextmenü) den Befehl SFN-Lohnarten importieren (von \*.xml). Beachten Sie die weiteren Meldungen.

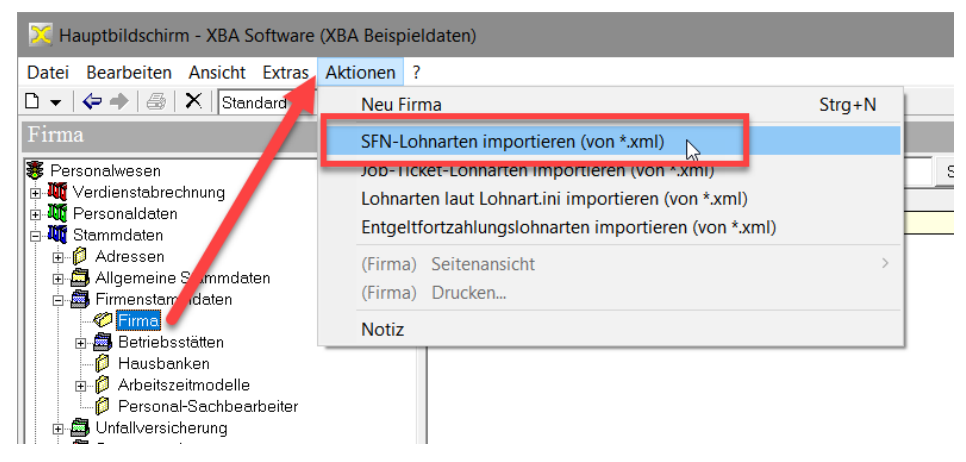

**4.** Beachten Sie, dass die importierte Buchungszeile (3100) noch keine Buchungsangaben enthält. Diese müssen noch ergänzt werden:

Stammdaten > Finanzbuchhaltung > Buchungszeilen > Buchungszeile **'3100'** öffnen

> Registerkarte Buchungsgruppe > Öffnen > Buchungsangaben neu anlegen.

### <span id="page-6-1"></span><span id="page-6-0"></span>Vorbereitung II: Feste Bezüge einrichten

Zur Einsteuerung der Stunden in die Grundlohnermittlung sind die Lohnarten GRDL\_ E1 und deren Folgelohnart GRDL\_E2 vorgesehen.

Die Lohnart **GRDL\_E1** muss für **alle Mitarbeiter, die SFN-Zuschläge erhalten**, abgerechnet werden. Um Abrechnungsfehler zu vermeiden, sollten Sie diese Lohnart für alle Mitarbeiter, die zukünftig ggf. SFN-Zuschläge erhalten können, als **festen Bezug einrichten**.

Zusätzlich muss für **Zeitlohnempfänger** die Lohnart **GRDL\_E2Z** als fester Bezug eingerichtet werden. Diese Lohnart steuert den **Betrag** des im aktuellen Monat abgerechneten Zeitlohns in den Summenspeicher GRDLE2 ein.

Hinweis: Die Lohnart **GRDL\_E2Z** berechnet den Monatsgrundlohn aus den den wöchentlichen Stunden aus dem Personalstamm \* 4,35 \* Stundenlohn "STDL1". Der Stundenlohn "STDL1" ist in der mitgelieferten Lohnart voreingestellt. Falls Sie einen anderen Stundenlohn abrechnen, passen Sie die Lohnart-Rechenvorschrift entsprechend an oder legen Sie eine Kopie der Lohnart mit einem anderen Stundenlohn an!

Einrichten der festen Bezüge:

- **1.** Öffnen Sie die Personaldaten des Mitarbeiters (Personaldaten > Mitarbeiter).
- **2.** Wählen Sie die Registerkarte Bezüge > Feste Be- und Abzüge, VWL, Abschlagszahlungen. Legen Sie in der Ansicht der festen Be- und Abzüge ein **neues Element** an.
- **3.** Geben Sie im Feld Lohnart die Lohnart **'GRDL\_E1'** an. Es sind keine weiteren Eingaben erforderlich. (Die Teilmonatsberechnung wird aus der Lohnart-Definition übernommen, einen Lohnsatz geben Sie nicht an).
- **4.** Wenn der Mitarbeiter ein **Zeilohnempfänger** ist, richten Sie auf dieselbe Weise zusätzlich einen festen Bezug mit der Lohnart **'GRDL\_E2Z'** ein.

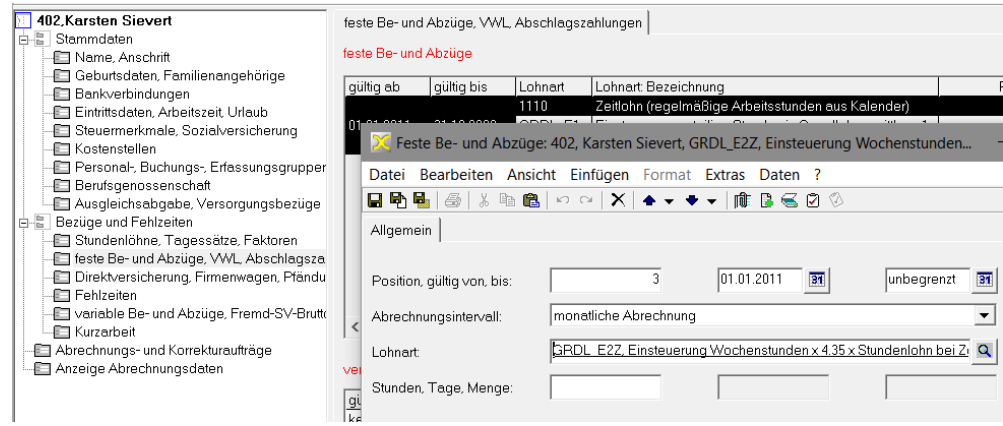

- **5.** Speichern und schließen Sie die Angaben im Dialogfenster Feste Be- und Abzüge.
- **6.** Erfassen Sie die festen Bezüge für alle Mitarbeiter, die ggf. SFN-Zuschläge erhalten.

Tipp: Im Dialogfenster Mitarbeiter können Sie mit F12 oder über die Symbolschalfläche Nächstes Element zu den festen Bezügen des nächsten Mitarbeiters wechseln.

### <span id="page-7-1"></span><span id="page-7-0"></span>Vorbereitung III: Summenspeicher zuordnen

Bevor Sie mit dem SFN-Modell abrechnen, ordnen Sie Ihre Lohnarten einem der Summenspeicher GRDLE1 oder GRDLE2 zu.

Dies betrifft alle Lohnarten, mit denen Entgelt abgerechnet wird, das nach § 3b EStG bei der Ermittlung des Grundlohns zu berücksichtigen ist. Dazu gehören **alle laufenden steuerpflichtigen Bezüge** wie Monatslohn, Gehalt, VWL AG-Anteil, Provision, Firmenwagen (1% sowie Fahrtkosten) sowie die steuerfreien Beiträge für **Direktversicherung, Pensionskasse, Pensionsfond**, sofern diese nicht über Gehaltsumwandlung, sondern zusätzlich abgerechnet werden.

Ordnen Sie die Lohnarten entweder dem Summenspeicher **GRDLE1** zu, wenn für die Teilmonatsberechnung eine anteilige Berechnung (Kürzung) angegeben ist (Lohn, Gehalt) oder dem Summenspeicher **GRDLE2**, wenn die Lohnart nicht anteilig gekürzt wird, weil sie in voller Höhe abgerechnet oder als variabler Bezug erfasst wird.

- **1.** Im Ordner Stammdaten > Lohnarten > Bruttolohnarten öffnen Sie die Lohnart.
- **2.** Wählen Sie die Registerkarte Summensteuerung, klicken Sie in die Ansicht, und wählen Sie Daten > (Lohnart, Zuordnung Summenspeicher) Neu.
	- **图** Personalwesen Suche starten | Löschen | | Filter Suchen nach: a Fersonalwesen<br>B-MT Verdienstabrechnung<br>B-MT Personaldaten Bezeichnung -<br>Brutto/Netto LA Lohnart **100**<br>**100 X** Bruttolohnart: 1000, Gehalt **In Stammdaten E-O** Adressen en<br>En Allgemeine Stammdaten<br>En Firmenstammdaten<br>En Unfallversicherung 100 Datei Bearbeiten Ansicht Einfügen Format Extras Daten Lohnart ?  $100$ 日明日 3 | ∦ 4 | 3 | 10 | 2 | X | 4 ▼ ↑ ▼ | | | B B B 2 ① | Lohnart\_Summensteuerung 110 1000, Gehalt **Exploration**<br> **Exploration**<br> **Exploration**<br> **Exploration**<br> **Exploration** Summensteuerung Allgemein<br>E Kennzeichen 110 Summenspeicher Bezeichnung  $\overline{110}$  $\overline{1}$ **Takefortsaklu**  $\overline{111}$ -E Rechenvorschrift **E-**<sup>0</sup> Lohnarten anteilig gekürzte Bezüge (für Grundlohnermittlung GROUE1 Summensteuerung .<sup>√</sup> Bruttolohnarten  $120$ Nettolohnarten Folgelohnarten  $\overline{140}$ Folgelohnartdiagramm **Bruttofolgelphnarten** 150 Nettofolgelohnarten  $\frac{1}{150}$ Enfassungsgruppen Finanzbuchhaltung
- **3.** Im Listenfeld Summenspeicher wählen Sie **'GRDLE1'** bzw. **'GRDLE2'**.

**4.** Speichern und schließen Sie das Dialogfenster.

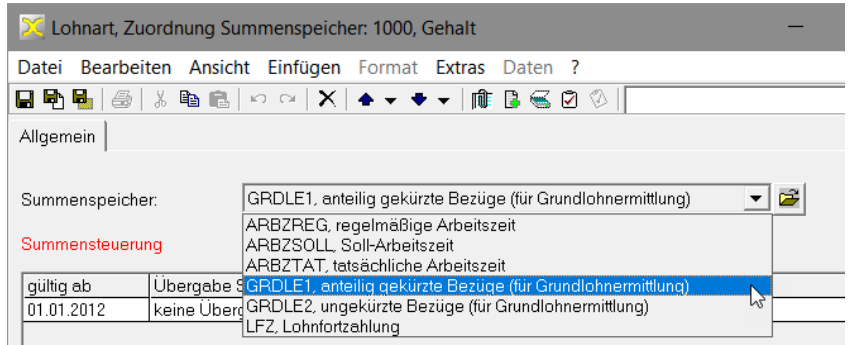

**5.** Ordnen Sie auch die weiteren Lohnarten einem der Summenspeicher zu.

Hinweis: Falls Sie für Bezüge, die bei Teilmonaten anteilig gekürzt werden, **unterschiedliche Teilmonatsberechnungen** verwenden, ist die hier beschriebene Einsteuerung in den Summenspeicher GRDLE1 möglicherweise nicht geeignet. In diesen Fällen kann stattdessen eine zusätzliche Erfassungslohnart angelegt und mit dem Entgelt für die Grundlohnermittlung abgerechnet werden. Diese Lohnart steuert dann den Betrag in den Summenspeicher GRDLE1 ein. Wenden Sie sich hierfür im Zweifelsfall an Ihren XBA Servicepartner.

## <span id="page-8-1"></span><span id="page-8-0"></span>Ändern der Stundenlöhne oder Zuschlagssätze

Im mitgelieferten Lohnartmodell ist voreingestellt, dass die SFN-Zuschläge auf der Basis des Stundenlohns 1 ("STDL1") mit dem jeweils steuer- und beitragsfreien Höchstsatz (25%, 40%, 50%, 125%, 150%) berechnet werden.

Wenn Sie die Zuschläge

- **•** auf einen anderen Stundenlohn,
- **•** mit einem anderen Zuschlagssatz oder
- **•** mit einem in der Lohnart angegebenen, festen Zuschlagsbetrag

abrechnen wollen, ändern Sie jeweils die betreffenden Erfassungslohnarten.

Beispiele: Sie zahlen Nachtzuschlag I mit 25% auf einen Stundenlohn "N1ZU", Sonntagszuschlag mit 60% auf "STDL1" oder Nachtzuschlag I in Höhe von 20,- Euro.

Die erforderlichen Änderungen nehmen Sie in der Rechenvorschrift > Stundenlohnermittlung der betreffenden Lohnart vor:

- **1.** Öffnen Sie die entsprechende Erfassungslohnart (z.B. ZN1\_E25 für Nachtzuschlag 1) aus dem Ordner Stammdaten > Lohnarten > Bruttolohnarten.
- **2.** Öffnen Sie auf der Registerkarte Rechenvorschrift den vorhandenen Datensatz.
- **3.** Wählen Sie die Registerkarte Stundenlohn:
	- **•** Geben Sie hier z.B. einen **anderen Stundenlohn** im Feld Stundenlohn Personalstamm an.
	- **•** Einen **anderen Zuschlagssatz** definieren Sie, indem Sie für den festen Faktor einen anderen Zähler eingeben (z.B. '30' für einen Zuschlag in Höhe von 30%).
	- **•** Um einen **festen Betrag** abzurechnen, wählen Sie im Feld Stundenlohnermittlung **'fester Stundenlohn aus Lohnart oder Stundenlohngruppe'**, geben Sie eine Lohngruppe oder einen Stundenlohn ein und ändern die Multiplikation auf **'keine Multiplikation'**.

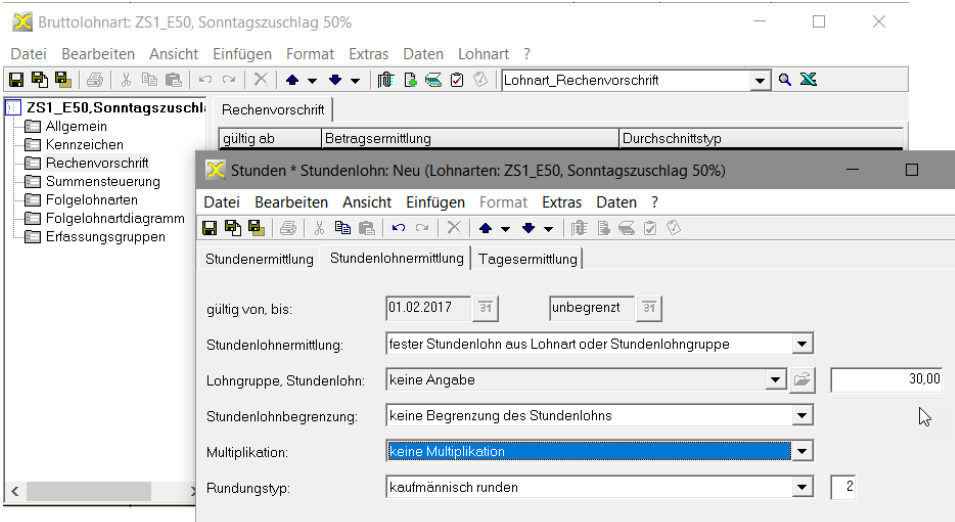

**4.** Speichern und schließen Sie die Lohnart.

#### <span id="page-9-0"></span>**Abweichende Zeiten für Zuschläge; Lohnarten kopieren**

*Beispiel*: Ihre Firma zahlt einen Nachtzuschlag in Höhe von 25% zwischen 20:00 Uhr und 22:00 Uhr und einen Zuschlag von 35% zwischen 22:00 Uhr und 24:00 Uhr.

In diesem Fall benötigen Sie eine zusätzliche Erfassungslohnart, die mit den entsprechenden Folgelohnarten aus dem mitgelieferten Folgelohnartmodell verknüpft ist.

Zusätzliche Lohnarten wie diese Erfassungslohnart können Sie aus den mitgelieferten Lohnarten kopieren. Nach folgendem Schema leiten Sie neue Lohnarten aus den mitgelieferten Lohnartmodellen ab:

- I. Ausgangslohnart , ZN1\_E25' umbenennen: , ZN1\_E25temp'.
- II. Importieren (Ausgangslohnart ,ZN1 E25' wird wieder angelegt).
- III. Neu importierte ,ZN1\_E25' umbenennen: ,ZN1b\_E35'. Speichern und Anpassen der Einstellungen für die neue Lohnart.
- IV. 'ZN1\_E25temp' umbenennen auf den ursprünglichen Ordnungsbegriff: 'ZN1\_E25'.

Hier der ausführliche Ablauf am Beispiel der Lohnart ZN1b\_E35:

- **1.** Sie öffnen die Ausgangslohnart ZN1\_E25 (Stammdaten > Lohnarten > Bruttolohnarten).
- **2.** Auf der Registerkarte Allgemeines ändern Sie den Ordnungsbegriff der Lohnart. Diese Änderung ist "temporär", das heißt, sie wird später wieder rückgängig gemacht werden (siehe unten). Geben Sie zum Beispiel im Feld Lohnart, ZN1\_ E25temp' ein. Speichern Sie die Änderung.
- **3.** Importieren Sie nun das Lohnartmodell erneut, wie auf [Seite 6](#page-5-1) beschrieben. Weil alle anderen Lohnarten bereits vorhanden sind, wird dabei nur die Lohnart ZN1\_E25 wieder übernommen. Bestätigen Sie die Meldungen für die bereits angelegten Lohnarten mit OK.
- **4.** Öffnen Sie diese neu übernommene Lohnart ZN1\_E25. Ändern Sie den Ordnungsbegriff im Feld Lohnart sowie die Bezeichnung für die zusätzlich benötigte Lohnart, hier **,ZN1b E35'** und **,Nachtzuschlag 1b 35% (22-24 Uhr)'.**

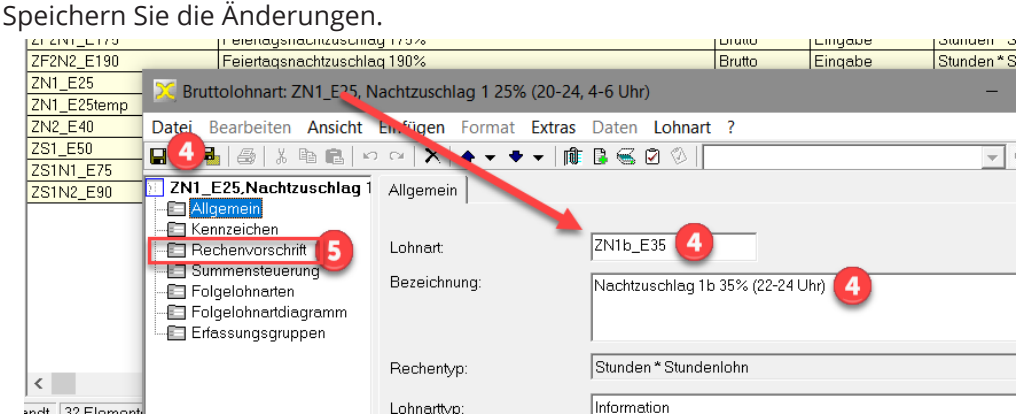

- **5.** Auf der Registerkarte Rechenvorschrift öffnen Sie den Datensatz und wählen die Registerkarte Stundenlohnermittlung. Dort ändern Sie den Faktor beispielsweise auf **'35'**/100 für einen 35%-Zuschlag auf den Stundenlohn.
- **6.** Speichern Sie die Änderungen und schließen Sie die Lohnart.
- **7.** Öffnen Sie nun die anfangs umbenannte Lohnart, hier , ZN1\_E25temp' und geben Sie wieder den ursprünglichen Ordnungsbegriff im Feld Lohnan ein, hier ,ZN1 E25'. Speichern und schließen Sie die Lohnart.
- **8.** Bei der Abrechnung erfassen Sie zukünftig die Stunden von 20-22 Uhr mit ZN1\_ E25, die Stunden von 22-24 Uhr mit ZN1b\_E35.

### <span id="page-10-0"></span>Abrechnen von SFN-Zuschlägen

Nachdem Sie die festen Bezüge eingerichtet und die Lohnarten den Summenspeichern zugeordnet haben, können Sie SFN-Zuschläge einfach als variable Bezüge abrechnen:

Â Erfassen Sie als **variable Bezüge** jeweils die **Anzahl der Sonntags-, Feiertagsoder Nachtstunden** mit der entsprechenden **Erfassungslohnart** des SFN-Modells (ZN1\_E25, ZN2\_E40, ZS1\_E50, ZF1\_E125 oder ZF2\_E150) oder den daraus abgeleiteten eigenen Erfassungslohnarten, die Sie ggf. für Ihre individuellen Tarife angelegt haben.

#### **Zusammenfallen von zwei Zuschlägen**

Falls Nachtarbeit I oder II mit Sonntags- oder Feiertagsarbeit zusammenfällt, erfassen Sie die entsprechenden Stunden mit **beiden** Erfassungslohnarten, wenn **beide** Zuschlagsarten die jeweils steuer-/SV-freien Zuschlagsätze über- oder unterschreiten.

In den folgenden Beispielfällen erfassen Sie die entsprechenden Stunden sowohl mit ZN1\_E25 als auch mit ZS1\_E50. *Beispiele* für Nachtzuschlag I + Sonntagszuschlag (kumuliert 75% steuer-/SV-frei):

- **•** gezahlter Nachtzuschlag I 40% und Sonntagszuschlag 50%: 25% + 50% = 75% steuer-/SV-frei
- **•** gezahlter Nachzuschlag I 25% und Sonntagszuschlag 25%: 25% + 25% = 50% steuer-/SV-frei

**Ein Sonderfall liegt vor, wenn einer der Zuschläge über der Freigrenze, der andere unter der Freigrenze liegt.** In diesem Fall benötigen Sie ein zusätzliches Lohnartmodell mit den kumulierten steuer-/SV-freien Prozentsätzen. Die entsprechenden Stunden erfassen Sie dann einmal mit der dazu gehörenden Erfassungslohnart (z.B. "ZN1S1\_E75").

Dieses Lohnartmodell (Erfassungslohnart und 5 Folgelohnarten) können Sie aus einem der mitgelieferten Lohnartmodelle ableiten (siehe Schema auf Seite 9 ). Im Zweifelsfall wenden Sie sich an Ihren XBA Servicepartner!

Beispiel: Sie zahlen einen Nachtzuschlag I in Höhe von 30% und einen Sonntagszuschlag in Höhe von 40% (Gesamt: 70%).

Fallen die Zuschlagszeiten zusammen, wären bei der Abrechnung mit beiden Erfassungslohnarten insgesamt nur 25% + 40% = 65% beitrags- und steuerfrei. Es muss aber ein kumulierter steuer-/SV-freier Zuschlagssatz von 75% berücksichtigt werden, sodass der gezahlte Gesamtzuschlag von 70% vollständig beitrags- und steuerfrei abgerechnet wird.

Die **kumulierten** steuer- und beitragsfreien Zuschlagssätze für Nachtarbeit I oder Nachtarbeit II und Sonntagsarbeit oder Feiertagsarbeit 1/2 **gelten auch dann**, wenn tatsächlich nur **eine Zuschlagsart** gezahlt wird.

*Beispiel*: Sie zahlen für Sonntagsarbeit auch zwischen 20:00 und 24:00 Uhr nur einen Sonntagszuschlag in Höhe von 60%.

Nur wenn der gezahlte Zuschlag wie in diesem Beispiel den höheren der jeweils geltenden Zuschlagssätze übersteigt, benötigen Sie für die Abrechnung ein zusätzliches Lohnartmodell.